## <span id="page-0-0"></span>**Worksheet.SummaryColumns**

## **Description**

When grouping columns, [SummaryColumns](#page-0-0) determines where the summary columns for the groups are located. By default the summary rows are located to the right of the groupings.

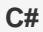

<p> public SummaryColumnsLocation SummaryColumns{ get; set; }</p>

**vb.net**

```
<p>Public Property SummaryColumns() As SummaryColumnsLocation</p>
```
## **Examples**

**C#**

//--- Get SummaryColumns Worksheet.SummaryColumnsLocation location = ws.SummaryColumns; //--- Set SummaryColumns ws.SummaryColumns = Worksheet.SummaryColumnsLocation.Left;

## **vb.net**

'--- Get SummaryColumns Dim location As Worksheet.SummaryColumnsLocation = ws.SummaryColumns '--- Set SummaryColumns ws.SummaryColumns = Worksheet.SummaryColumnsLocation.Left